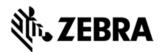

# ANDROID USB DRIVER VERSION 1.2 RELEASE NOTES

#### INTRODUCTION

Android USB Driver installed on the development PC, will enable performing Fast boot OS update, capturing debug log, pushing files onto a device, and APK installation from the PC to the Android device via a USB connection.

### **DESCRIPTION**

Version 1.2

- 1. Added support for TC55 GMS.
- 2. Added support for TC70 device. (added November 2014)\*
- \* New device approval has been received for this package. The approval did not require any software changes. If you already installed the package, there is no need to download and install it again.

## **CONTENTS**

AndroidDrv010201.zip

#### **DEVICE COMPATIBILITY**

This software release has been approved for use with the following devices.

|        | Android 2.3<br>(Gingerbread) |   |   |
|--------|------------------------------|---|---|
| Device |                              |   |   |
| ET1    | *                            | * |   |
| MC40   | *                            | * |   |
| TC55   |                              | * |   |
| TC70   |                              |   | * |

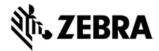

#### INSTALLATION REQUIREMENTS

This software package has been approved for installation on the following PC operating systems.

- Windows XP
- Windows 7 32/64
- Windows 8 32/64

Android Driver has been approved for use on Enterprise Mobility devices with the following operating systems.

- Android 2.3 (Gingerbread)
- Android 4.1 (Jelly Bean)
- Android 4.4 (KitKat)

#### INSTALLATION INSTRUCTIONS

To install Android USB Driver...

- 1. Double click AndroidDrv010201.exe to start the installation.
- 2. The installer will guide you through the installation.
- 3. Please refer to the 'Installation' section in the user guide for further information.

# PART NUMBER AND RELEASE DATE

AndroidDrv010201

November 17, 2014.